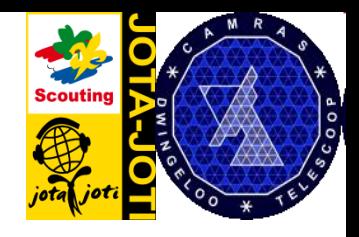

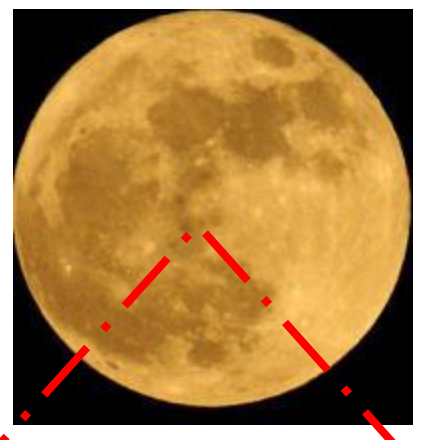

# Moonbounce project

#### **JOTA 2011 en CAMRAS**

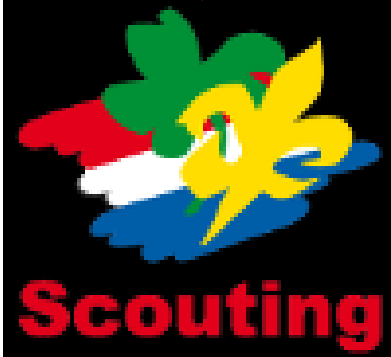

**De PC-klok** accuraat instellen

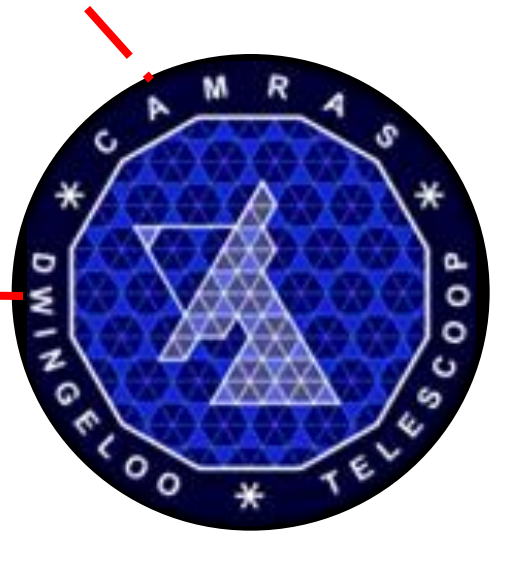

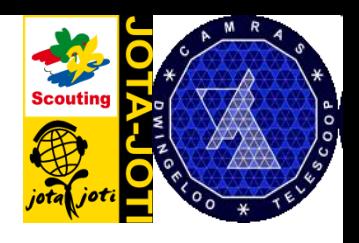

#### De vraag

Als we gebruik maken van het WSJT software pakket voor EME, dan is het nodig om de computer-klok op de seconde nauwkeurig bij te zetten.

Met de hand bijzetten - bijv. via luisteren naar radio- of op een andere (nauwkeurige) klok kijken gaat lastig en meestal niet goed.

Hier wordt een simpele tip aan de hand gedaan: Gebruik een **Network Time Protocol server**  ofwel een NTP-server via het internet.

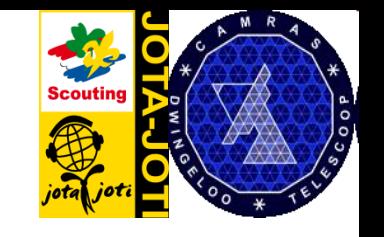

#### De oplossing

#### We hebben bij CAMRAS in Dwingeloo een nauwkeurige klok.

In onze computer hebben we die klok geschikt gemaakt voor gebruik als NTP server via internet.

#### **Dit NTP gebruik is een methode die ook al is voorbereid in je windows PC.**

Voor EME is deze NTP service beschikbaar! Onze NTP-server heet: ntp.camras.nl

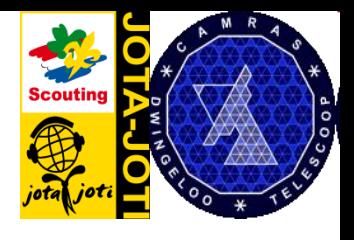

Ga naar ''start'' en dubbelklik op ''control panel''

**Windows 7 voorbeeld**

In het control panel klik je op de optie ''Date and Time''

Er komt een schermpje met een klok en boven in drie tabs

De derde tab heet "internet time" klik er on

Als je dubbel klikt op de tijd onderaan in de balk, kom je er ook

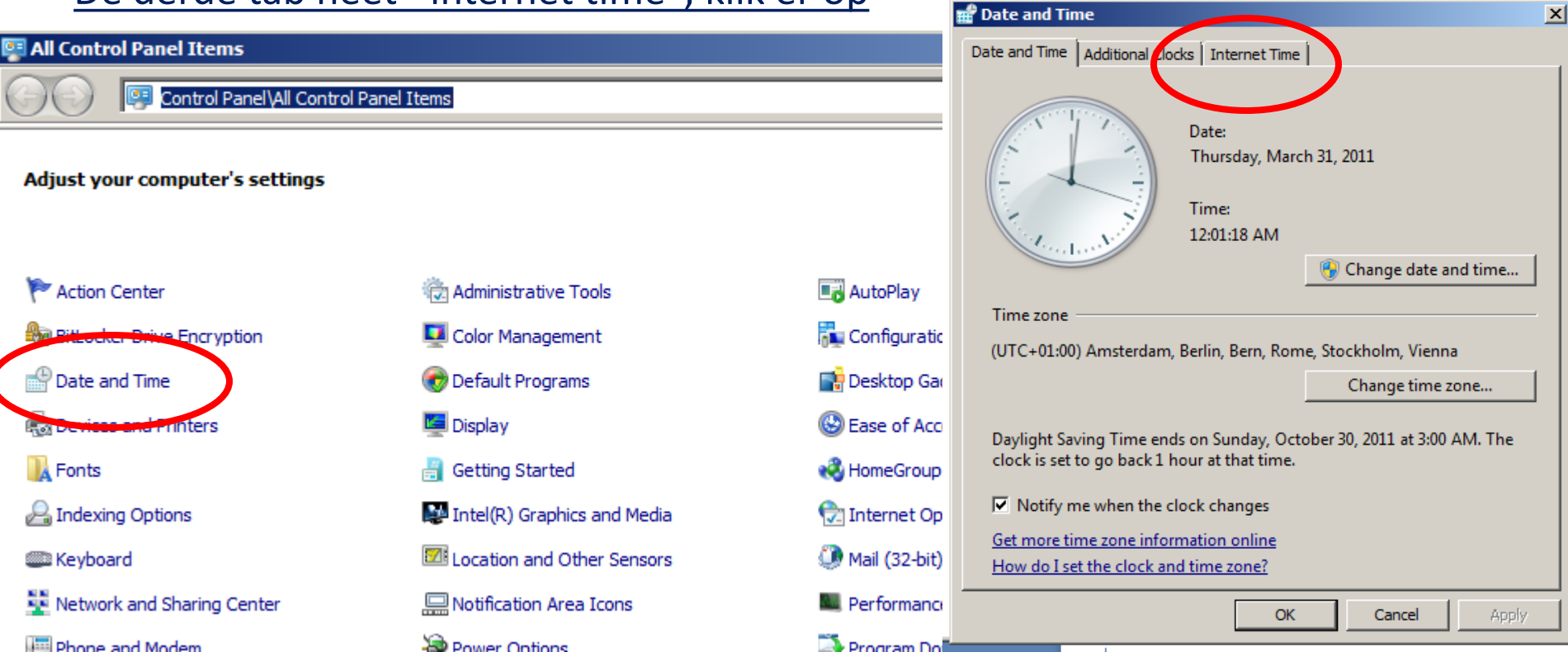

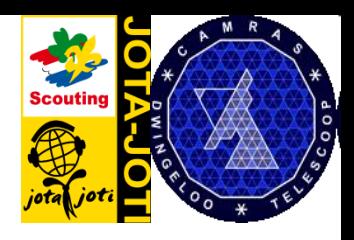

**In XP** zie meteen een veld om ntp.camras.nl in te tikken.

 Het vinkje mag ook aan, dan doet de PC dit voortaan elke week vanzelf klik op –update now- en klaar is het.

**In Windows 7** moet je eerst nog klikken op ''Change settings''

Dan verschijnt het veld om de server in te vullen en ook het vinkje

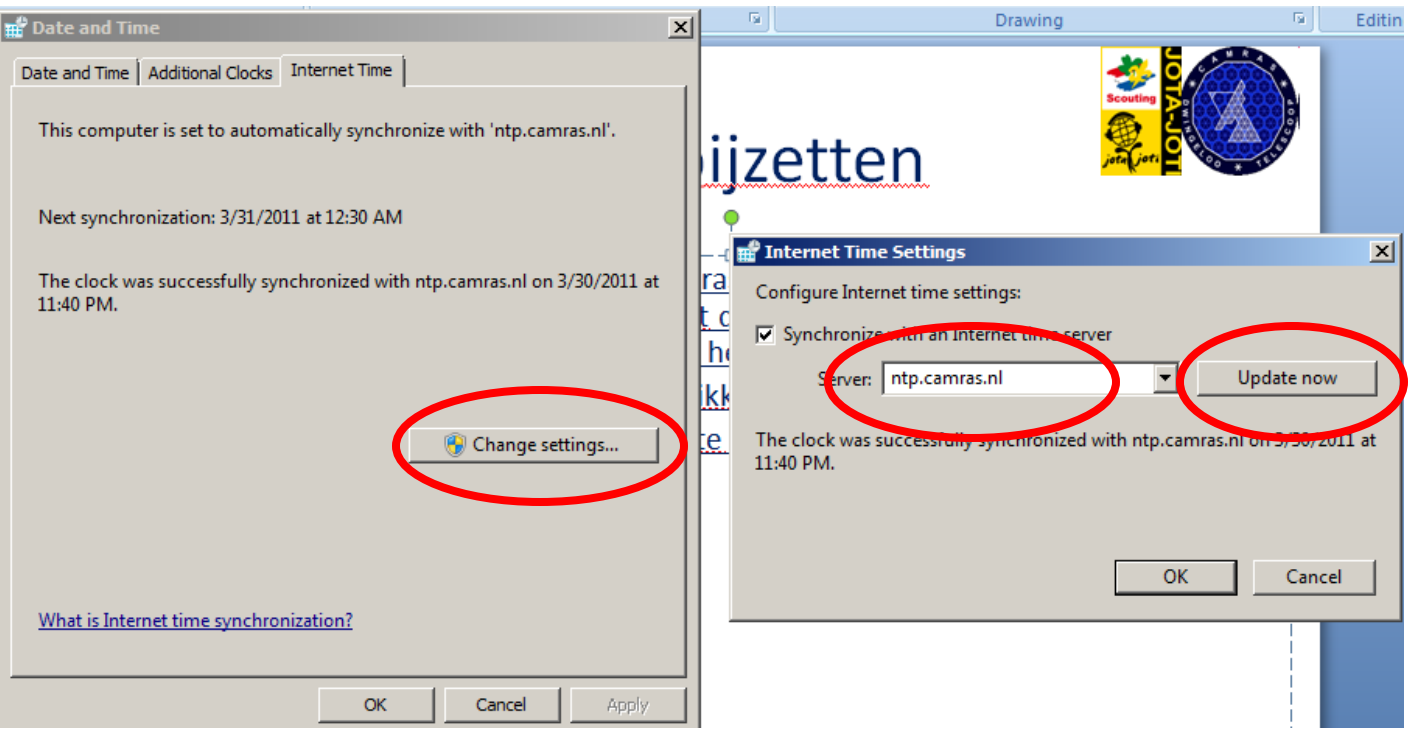

Proefje: zet je klok 5 min. verkeerd en doe dan deze handeling….dat gaat snel!

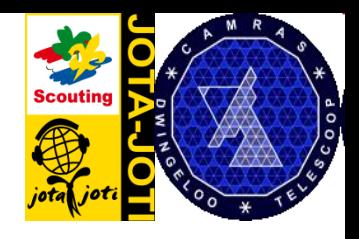

 $\times$ 

 $\Box$ 

## De klok bijzetten

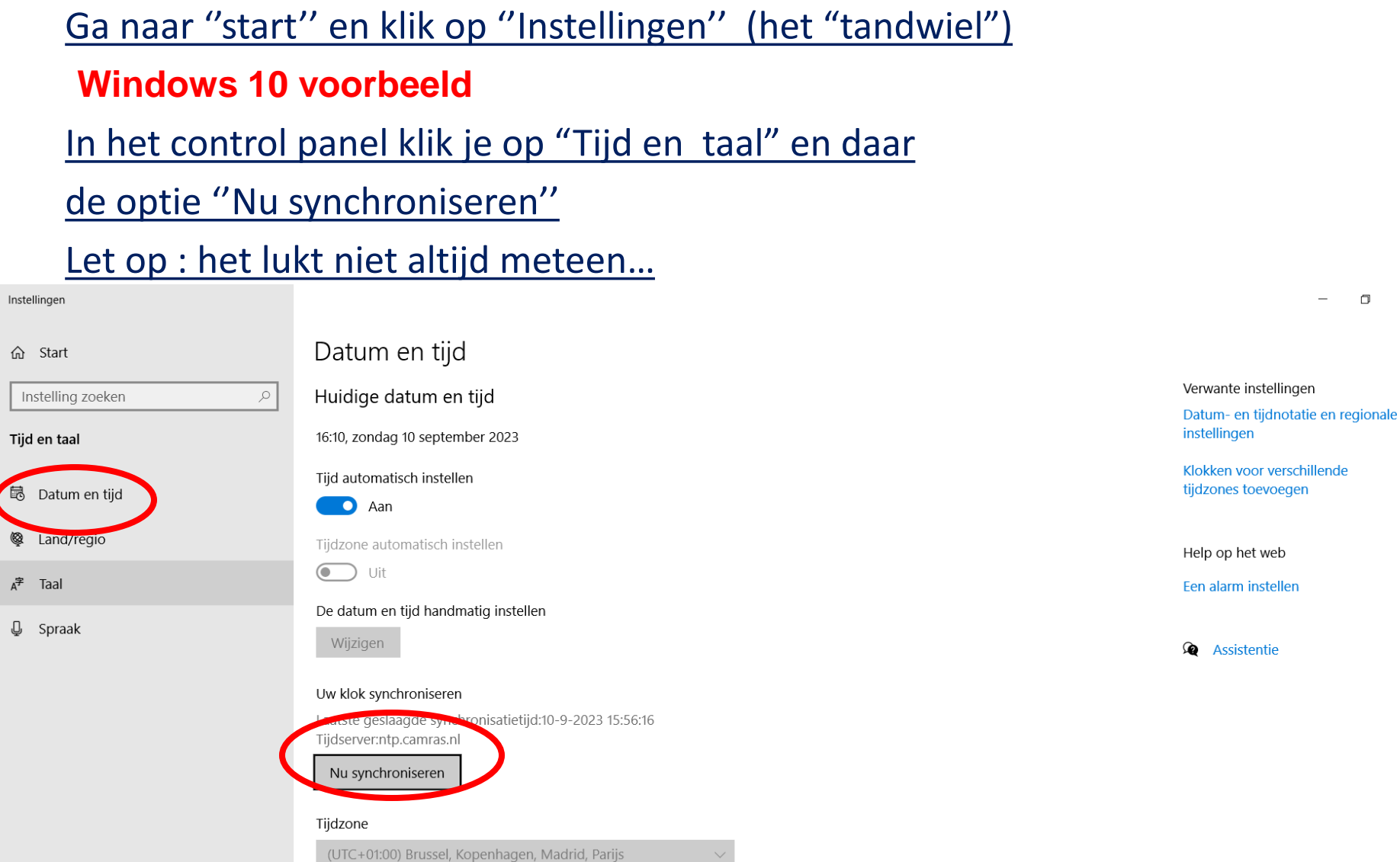

Instel

 $\hat{\omega}$ 

Tijd

109 平

 $\overline{\mathbb Q}$ 

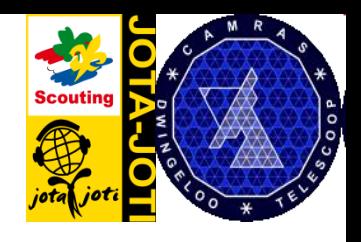

Ga naar ''start'' en klik op ''Instellingen'' (het "tandwiel")

**Windows 10 voorbeeld**

命 Star

Instellin

鼠 Datu

Taal

Q Land

J Spra

Wanneer je de CAMRAS NTP server (ntp.camras.nl) wil invullen, klikt op de

tweede optie rechts dan kom je weer bij het ntp-server invul scherm

Er bestaan overigens meerdere ntp-servers.

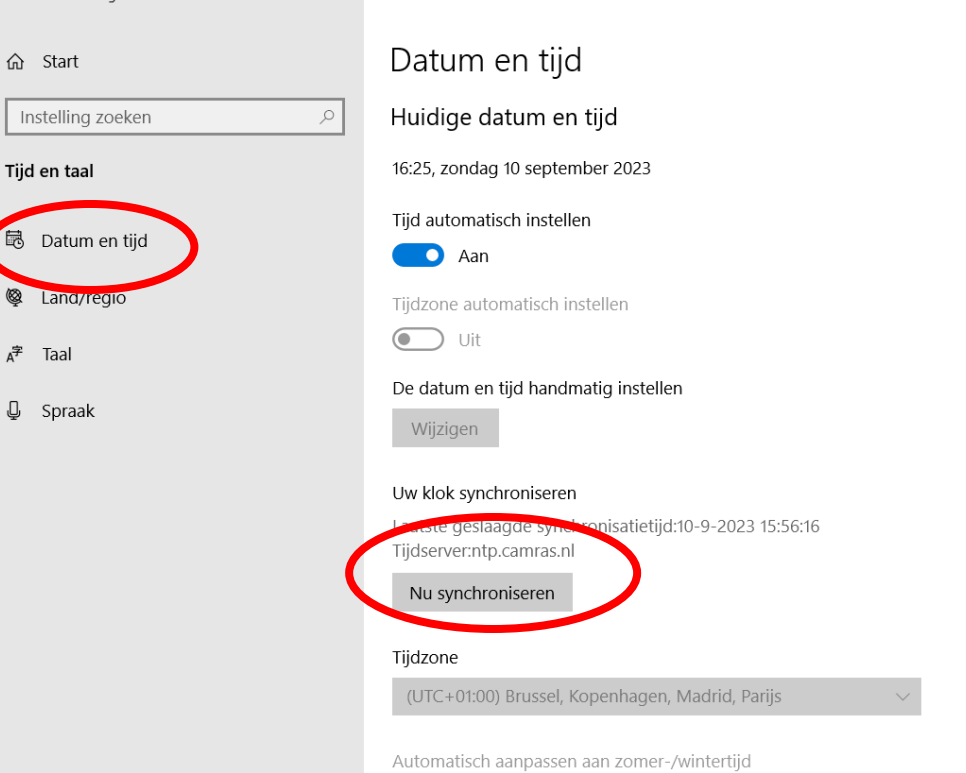

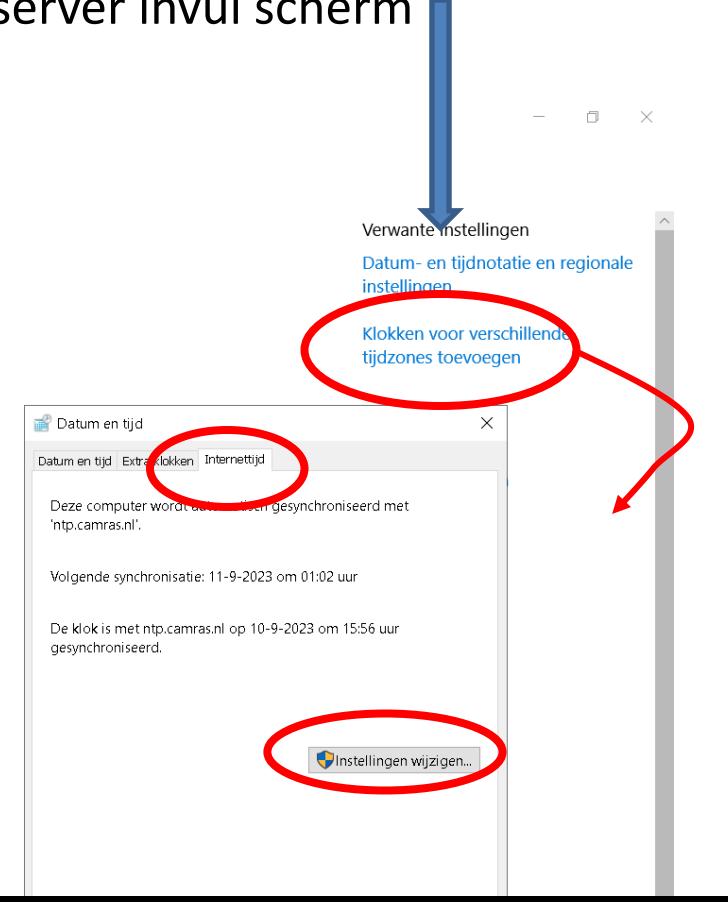

![](_page_7_Picture_0.jpeg)

Proefje: zet je klok 5 min. verkeerd en doe dan deze handeling….dat gaat snel!

- Als je een heel klein tijdverschil hebt lijkt het niet meer direct te springen naar de juiste tijd , maar er langzaam naar toe te kruipen. Voor ons is dit gedrag niet goed. Dus als je de eerste keer bij wil zetten, dan is het aan te raden de klok eerst 5 minuten fout te zetten.
- Er zijn genoeg andere NTP time servers (in windows is er vaak al een ingevuld). Deze anderen zijn natuurlijk ook goed (wel cheken of het werkt).
- Er zijn ook genoeg mensen die een GPS signaal (de NMEA string) via de compoort inlezen. Veel programmas voor gps zullen ook zo de pc klok bij kunnen zetten.

![](_page_8_Picture_0.jpeg)

#### JOTA 2011 maximale afstand Via de maan!!!

800.000 km (heen en terug) Bijna een MILJOEN kilometer...wie doet er mee?

# SUCCES

**PE1RXJ - PE1MEW**